## **How to setup a FreeRadius Server in Ubuntu?**

The Version of Ubuntu in this KM is Ubuntu-11.04-desktop-i386

Test Topology:

Radius Server------(vlan1:192.168.10.1)DFL Series

The settings of the Radius Server

## **Install the freeradius**

#apt-get install freeradius

## **Setup the information of radius client(DWC, DSR or DFL series)**

#vi /etc/freeradius/clients.conf client 192.168.10.1 {

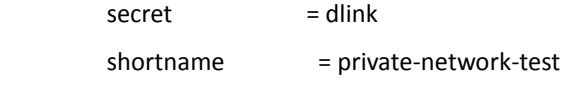

}

## **Setup the user account and password**

/etc/freeradius/users abe Cleartext-Password := "abe"

The command to control freeredius: #/etc/init.d/freeradius stop #/etc/init.d/freeradius start #/etc/init.d/freeradius restart

End of this document